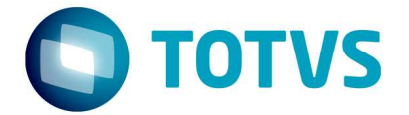

# **Integração e-learning Vitae x Fluig LMS** 04/03/2016

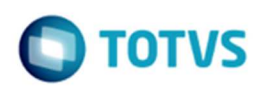

**Este doc** 

nento é de propriedade da TOTVS. Todos os direitos reservados.  $\odot$ 

# **Sumário**

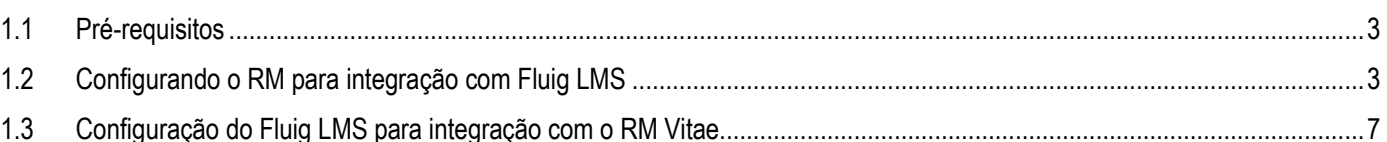

 $\overline{\bullet}$ 

# Este documento é de propriedade da TOTVS. Todos os direitos reservados  $\bullet$

## **Integração e-learning Vitae x Fluig LMS**

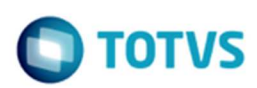

Conheça a integração entre RM Vitae e Fluig LMS; que permite matrícula e gestão de conhecimento no RM e execução de elearnings no Fluig.

#### **1.1 Pré-requisitos**

Para configurar a integração você deve possuir:

- Biblioteca RM versão 12.1.8 ou mais recente;
- Fluig versão 1.5.5 ou mais recente;
- Os servidores devem permitir (firewall) o acesso entre eles;
- Conhecer o usuário administrador do Fluig para a configuração do EAI;
- Conhecer o usuário administrador do RM para configuração da integração;

Mais informações importantes:

- URL padrão do webservice RM: http://999.999.999.999:8051/EAIService/MEX?wsdl (onde 999.999.999.999 deve ser o ip do servidor RM)
- URL padrão do webservice Fluig: http://888.888.888.888:8080/lms/services/EAIService?wsdl (onde 888.888.888.888 deve ser o ip do servidor Fluig)

Dica:

Para certificar-se que os servidores das duas soluções estão se "enxergando", entre (logando) em cada um dos servidores e tente acessar a URL de webservices do outro servidor, utilizando o browser de sua preferência. Isso é um pré-requisito para os próximos passos da configuração.

### **1.2 Configurando o RM para integração com Fluig LMS**

Para configurar o RM para comunicar-se com o Fluig, siga os passos abaixo:

Acessar o módulo "Integração" do RM:

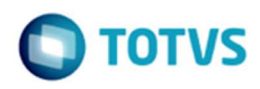

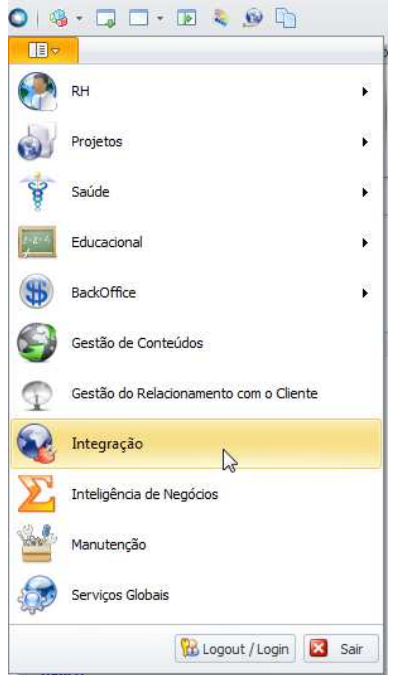

#### Acessar o menu Ferramentas > Configurar:

 $O$   $\cdot$   $\Box$   $\Box$   $\cdot$   $\Box$   $\cdot$   $\odot$   $\odot$ Sistema TE Integração Ferramentas Customização Gestão Ambiente  $(6)$  $\frac{1}{2}$  $\Omega$ e Ì Configurar Parâmetros Tratamento<br>Específico Transformação Conversão  $\mathbb{Z}$ Ferramentas

Na etapa "Configuração do banco de dados" informar usuário e senha para conexão com a base indicada.

Na etapa "Projetos de Integração" escolher a integração "TOTVS Gestão de Pessoas RM x LMS Fluig – E-learning:

# **Integração e-learning Vitae x Fluig LMS**

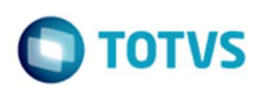

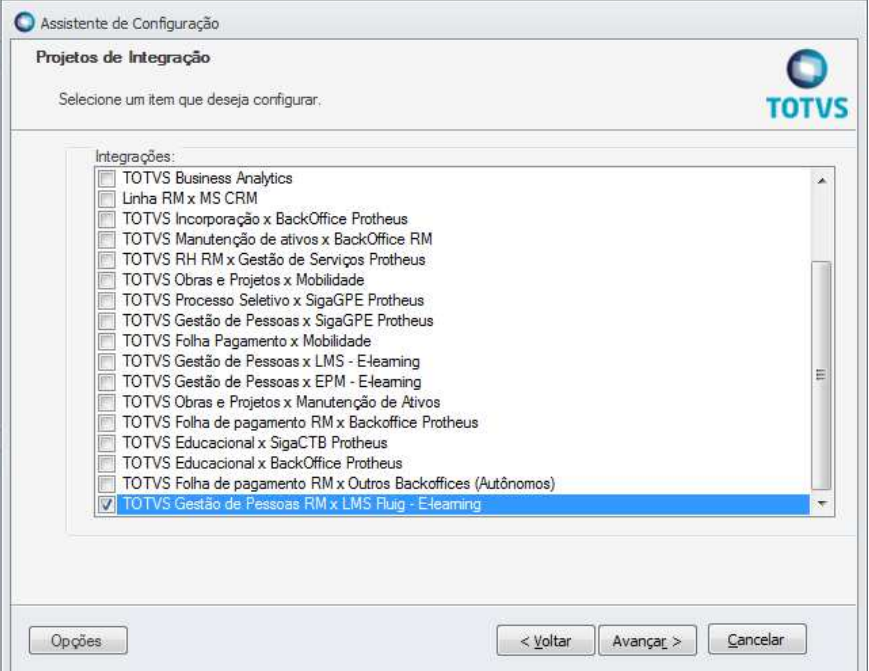

Ao finalizar a execução do assistente, terão sido incluídos no RM dados necessários para a integração, contendo mensagens, mapeamentos e parâmetros.

Acesse Mensagem Única > Integrações para visualizar os dados incluídos pelo assistente:<br>
Sistema TOTVS Série T Construção e Projetos (RM)

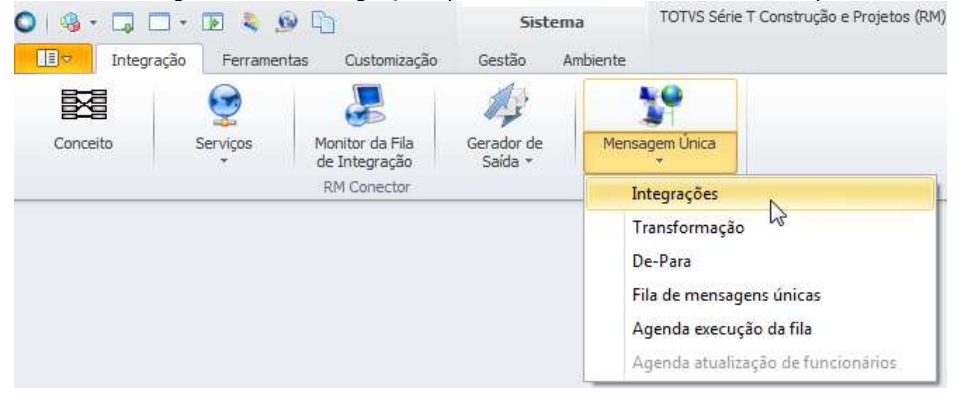

A integração Vitae x Fluig LMS sempre é inserida com o código 1018:

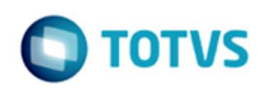

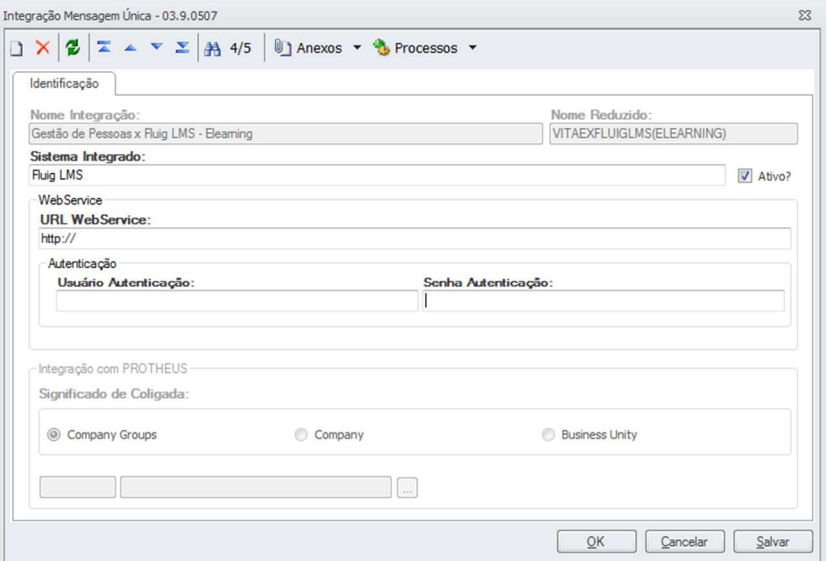

Devem ser preenchidos os campos:

- URL: URL do webservice do Fluig.
- Usuário Autenticação: usuário do Fluig com permissão para as ações da integração.
- Senha Autenticação: senha do usuário Fluig.

Nos anexos da integração é possível visualizar os parâmetros e mapeamentos que foram criados automaticamente pelo assistente.

É necessário conferir a mensagem GetCourses, pois se houver algum registro antigo desta mensagem, seu conteúdo não é atualizado pelo Configurador.

Siga os passos descritos abaixo:

- Acesse RM > Integração > Mensagem única > Integrações.
- Localizar a integração 1018 Gestão de Pessoas x Fluig LMS Elearning.
- Anexos > Mapeamento de entidades
- Editar o mapeamento GetCourses. Clicar no link para a mensagem, contido no lookup de Entidade. A edição da mensagem GetCourses será aberta.
- Verificar no XSLT de saída o trecho abaixo:

```
<BusinessContent>
  <RMENTITYNAME>VCURSOS</RMENTITYNAME>
  <Code>
    <xsl:value-of select="CURSOS/VCURSOS/CODELEARNING"/>
  </Code>
 'BusinessContent>
```
• Se tiver conforme exibido abaixo, alterar o trecho onde está TOTVSMessage/VCURSOS/CODELEARNING para CURSOS/VCURSOS/CODELEARNING.

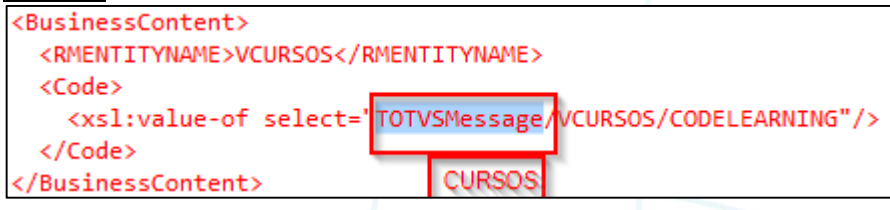

6

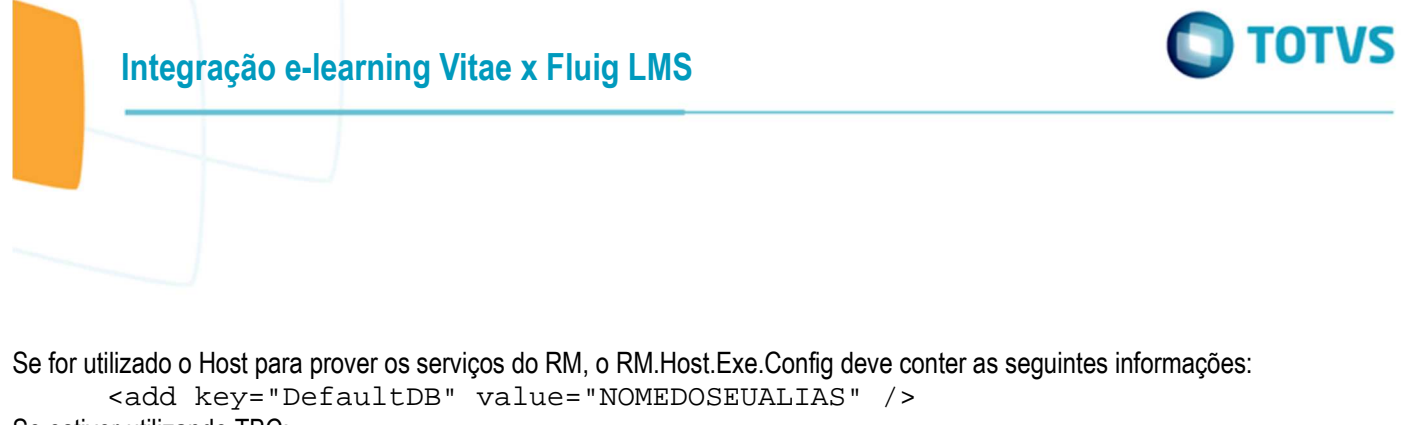

Se estiver utilizando TBC:

<add key="DBAlias" value="NOMEDOSEUALIAS "/>

Além disso, é recomendável colocar o IP do servidor RM na configuração abaixo. Isso pode ser necessário para que os servidor Fluig consiga acessá-lo.

<add key="Host" value="IP\_DO\_SERVIDOR\_RM" />

Atenção: Se o servidor estiver utilizando IP dinâmico, a mudança no IP de qualquer um dos servidores tornará a integração impossível até que seja reconfigurada, atualizando os IPs. É recomendável a utilização de IPs fixos nos servidores.

## **1.3 Configuração do Fluig LMS para integração com o RM Vitae**

Orientações desta configuração podem ser encontradas em: http://tdn.totvs.com/x/-oKwD

Para saber mais: há um documento bem abrangente sobre a utilização do Vitae integrado com LMS. Ele pode ser consultado em http://tdn.totys.com/pages/releaseview.action?pageId=126714192.

 $\ddot{\bullet}$